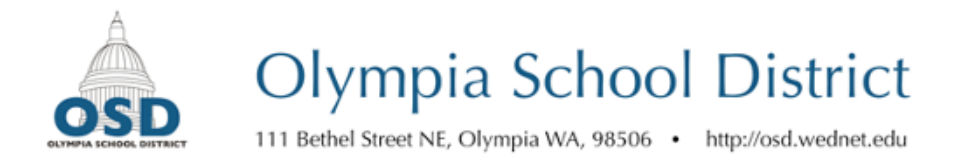

# **Increasing the Accuracy of Automatically Generated Captions**

### **General tips**

- Have clear audio with a single individual speaking. Speak slowly and clearly.
- Reduce background noise and refrain from background music or other distractions.
- Introduce yourself at the outset of the video. This negates the requirement to manually enter your name in the captions at the start of the video (for example: [Robert Hardy]).
- Narrate your on-screen actions, particularly when creating step-by-step guides.

#### **Editing captions in YouTube:**

- 1. Upload your video to your YouTube channel. After several minutes, YouTube's automatically generated captions will become available.
- 2. Select your profile icon at the top right of the YouTube screen, and select YouTube Studio.
- 3. On the left-hand menu, select Subtitles.
- 4. On the row that reads "English (Automatic)", beneath the Subtitles column, select "Duplicate and Edit." This will open YouTube's caption editing screen.
- 5. Play the video and revise the text on the left-hand side for accuracy and punctuation. Selecting 'Pause while typing' is recommended. Several keyboard shortcuts to expedite the process are defined under the "keyboard shortcuts" link.
- 6. Once the paragraph is revised, click "Assign Timings."
- 7. Review YouTube's caption timing by viewing the video with captions enabled. If needed, the timings of captions can be adjusted by dragging the edges of the caption on the caption timeline beneath the video.
- 8. When done, select Publish.

## **Tips for formatting captions:**

- Include sound in brackets:
	- [Laughs]
	- [Rolling thunder]
- If including music, include the song title and musician:
	- ["Fifth Symphony" by Beethoven]
- If music lyrics are central to the message of the video, include those using the ♪icon (you can copy and paste it from here):

♪ *Never gonna run around and desert you*

*Never gonna make you cry* ♪

- If speech is inaudible, use [inaudible].
- Try to keep captions synced with the spoken speech, and try to refrain from overly long captions.

## **Capti[on Style Guides](https://dcmp.org/learn/225-captioning-tip-sheet)**

- [Described and Captioned M](https://cf-public.rev.com/styleguide/caption/Rev+Captioning+Style+Guide+4.0.1.pdf)edia Program
- **REV Captioning Style Guide**

Questions? We're here to help. Call 360-596-6105 or email rhardy@osd.wednet.edu.